Dirk Angermann

# T-SQL-Abfragen<br>für Microsoft SQL **Server 2022**

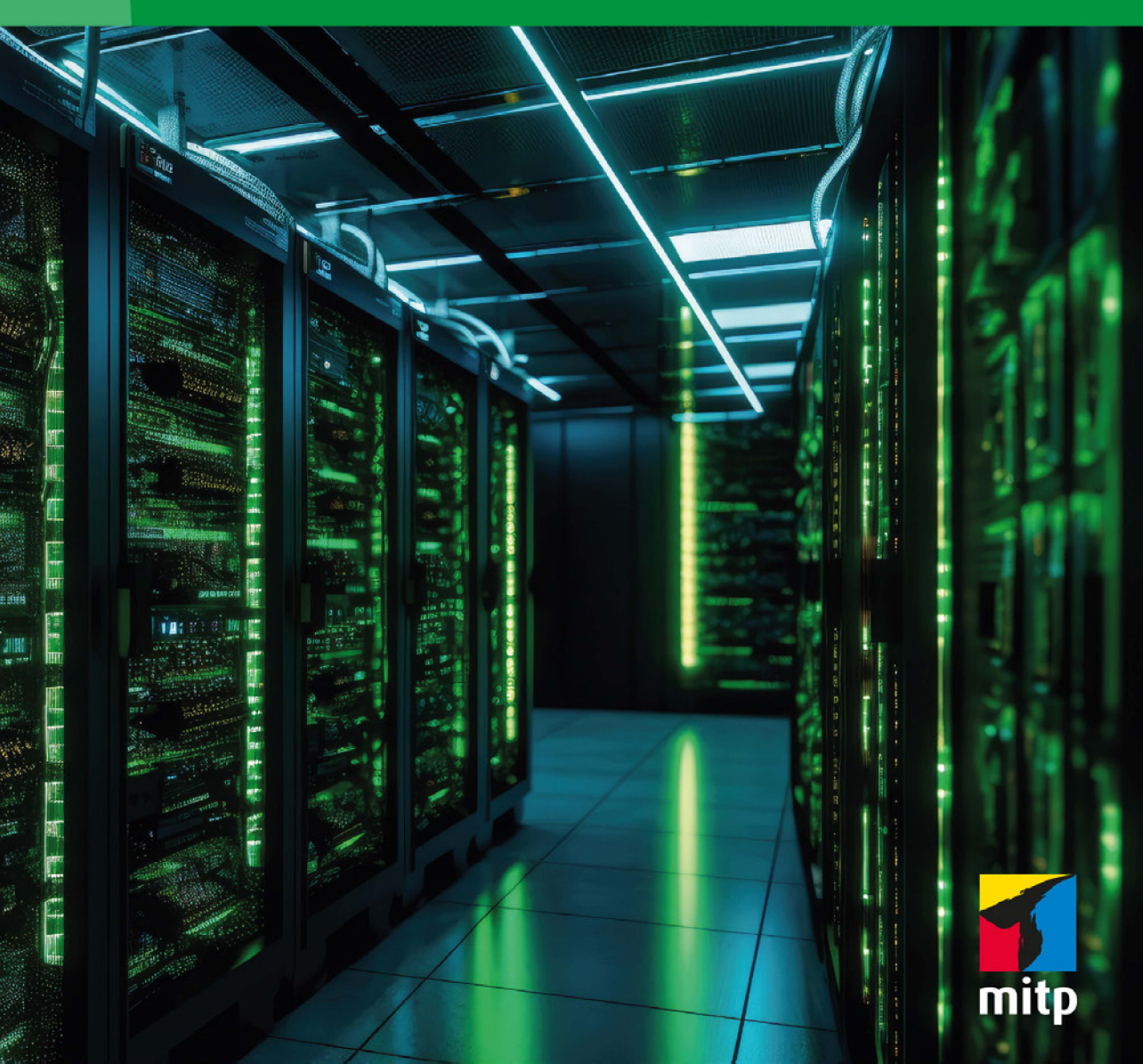

# **Inhaltsverzeichnis**

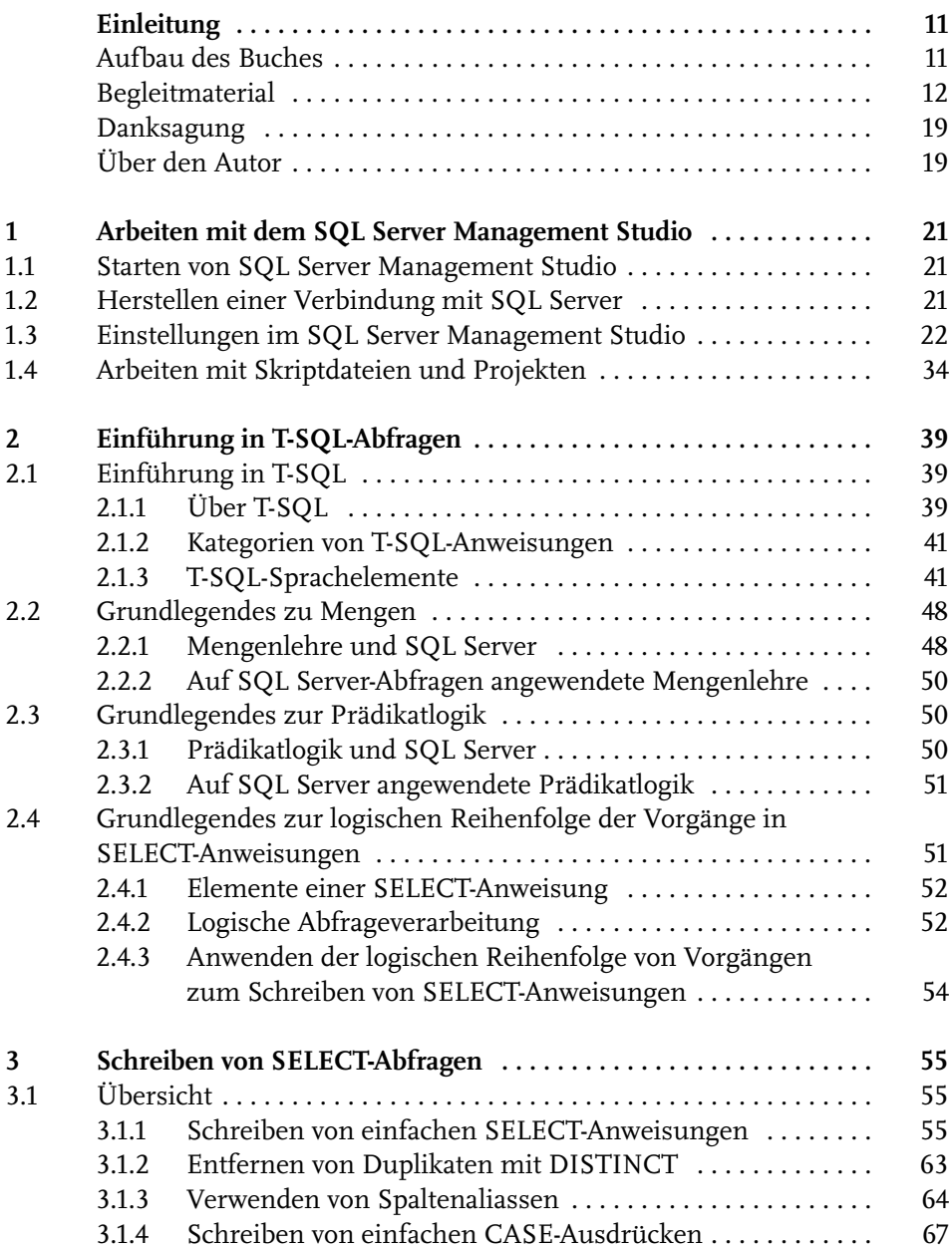

Inhaltsverzeichnis

**6**

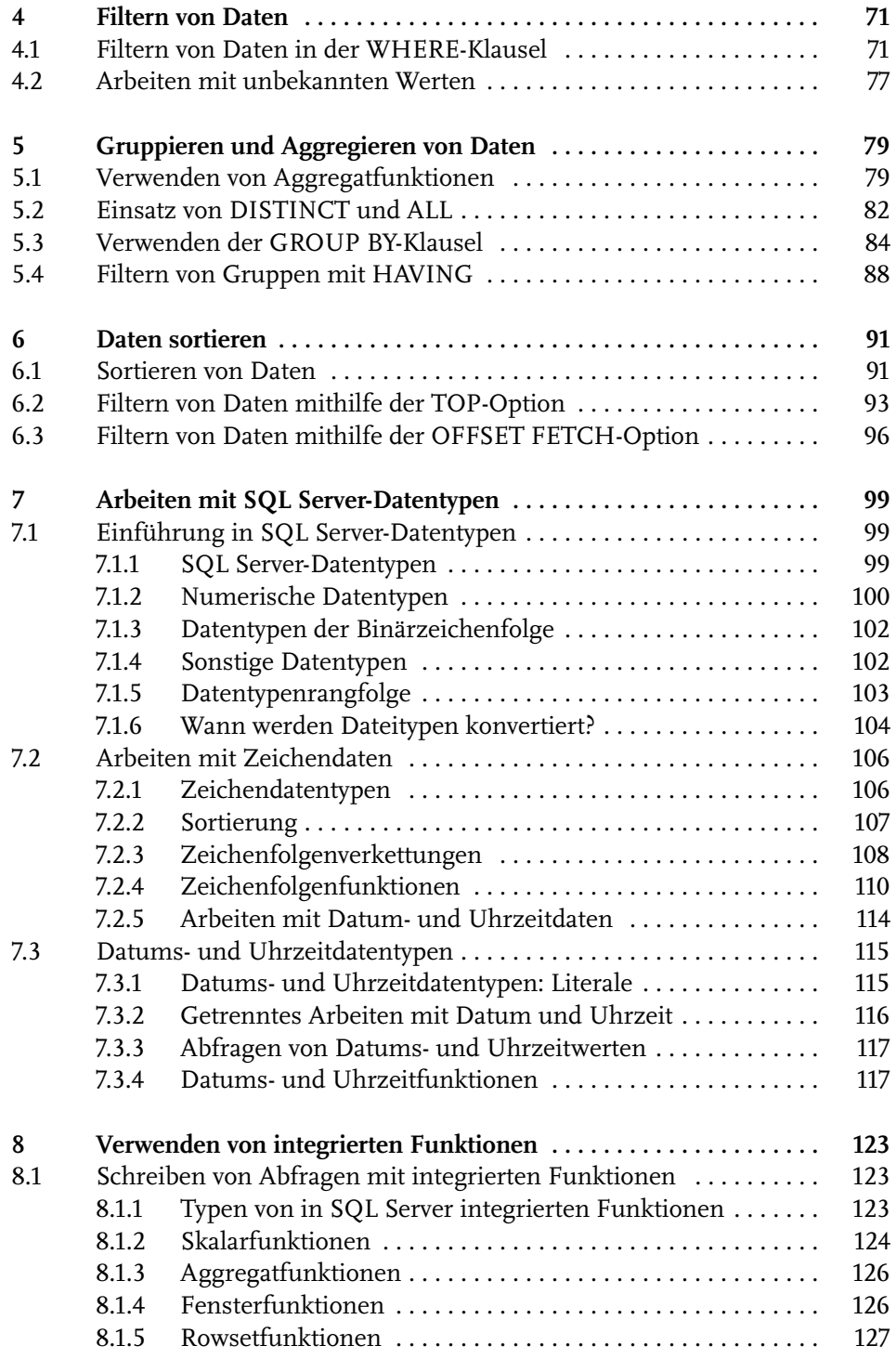

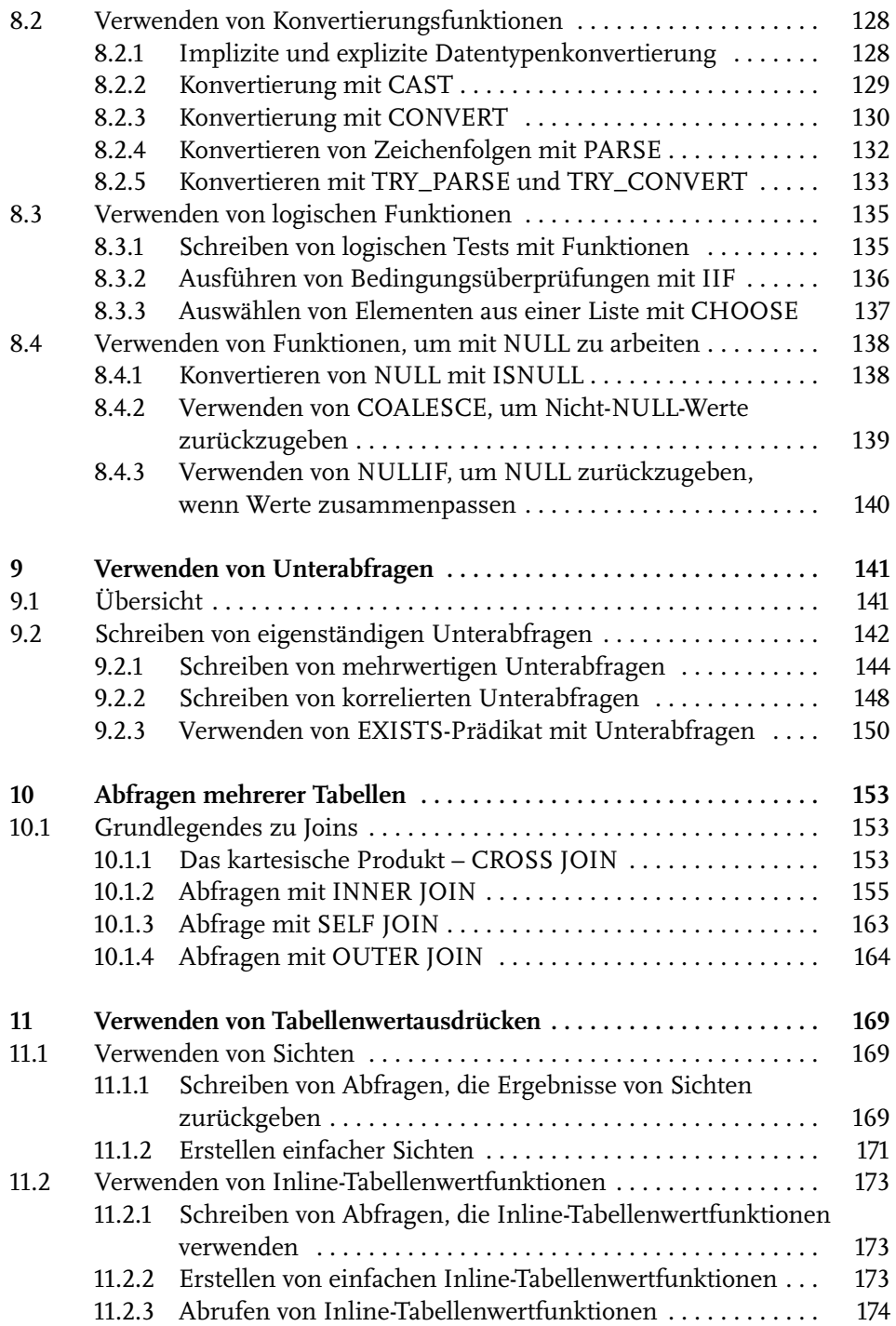

Inhaltsverzeichnis

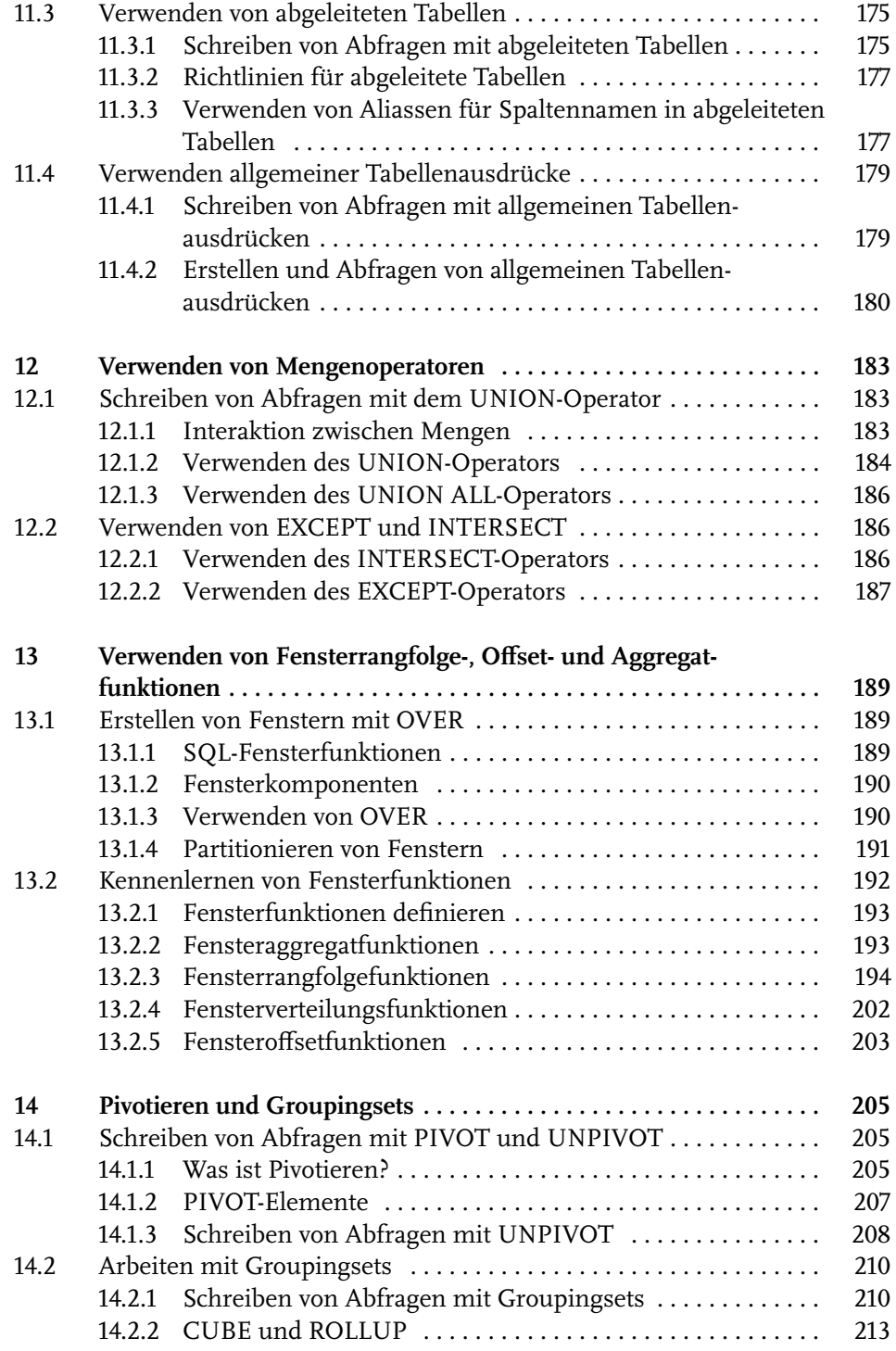

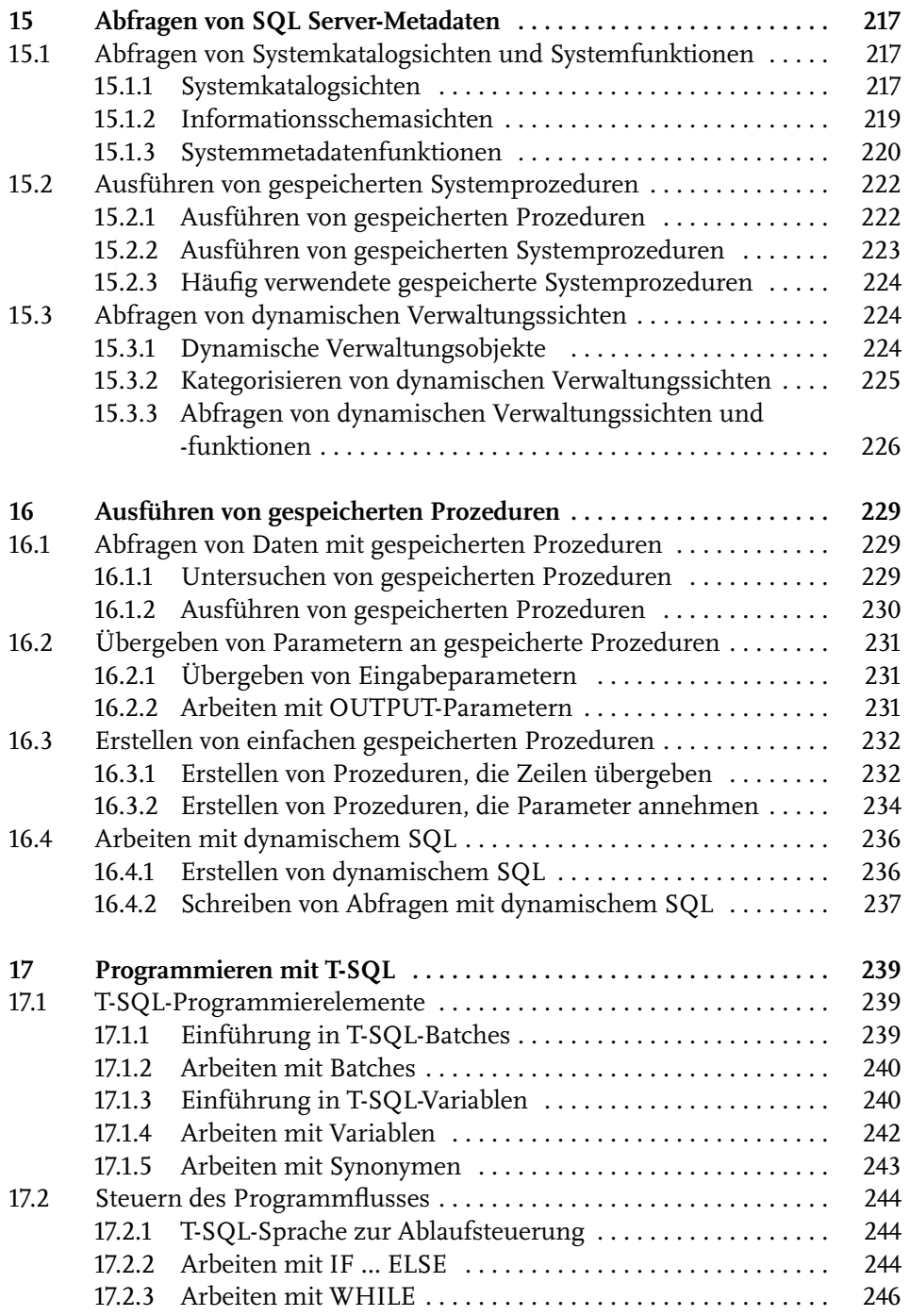

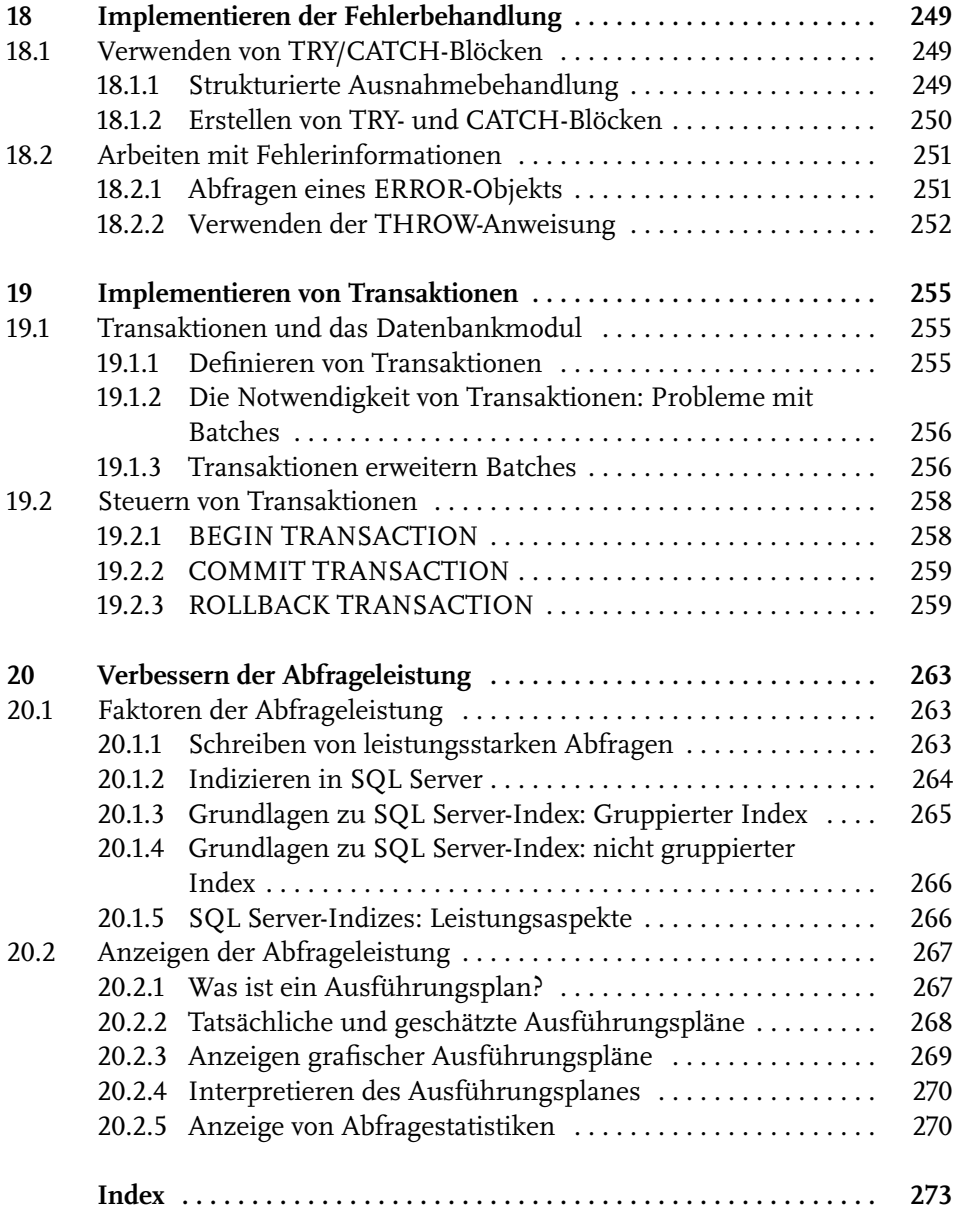

# **Einleitung**

- Aufbau des Buches
- **Begleitmaterial**
- **Danksagung**
- Über den Autor

### **Aufbau des Buches**

In der SQL-Fachliteratur findet man zum Thema »Abfragen« die unterschiedlichsten Informationen. Und immer wird darauf hingewiesen, dass dies bei Oracle-Datenbanken so zu schreiben, bei MySQL-Datenbanken so zu schreiben und bei T-SQL von Microsoft so zu schreiben ist. Das ist in vielen Fällen verwirrend. Deswegen basiert dieses vorliegende Buch auf reiner T-SQL-Syntax. Auch ist dieses Buch für blutige Einsteiger gedacht. Administratoren, die diese Abfragesprache auch in einigen administrativen Themen benötigen, Entwickler, die die Syntax kennenlernen möchte, da viel davon sich in Datenbankobjekten widerspiegelt. Aber auch Benutzer, die sich mit der Berichtserstellung auseinandersetzen müssen. Natürlich gibt es zu jedem Thema des Buches noch tiefer greifende Informationen. Das soll hier nicht das Ziel sein. Es soll den ersten Einstieg geben. Die Datenbank, auf die sich alle Beispiele beziehen, ist eine sehr kleine und vereinfachte Datenbank. Der Sinn dahinter besteht darin, die Informationen, die die Abfragen liefern, auch zu vergleichen und nicht einfach hinzunehmen. Das würde sich als schwierig erweisen, wenn die Tabellen Tausende von Zeilen hätten. Auch soll es einfach sein, den Aufbau dieser Datenbank zu verstehen. Denn nur dann gelingt es, die Abfragen auch besser lesen zu können. Microsoft bietet schon seit SQL Server 2005 eine Beispieldatenbank »AdventureWorks« an, die sowohl Entwickler als auch Administratoren zu Testzwecken nutzen können. Aber sich in die Struktur der Datenbank mit den Tausenden von Datensätzen hineinzudenken, benötigt viel Zeit. Dieses Buch soll schnell und kompakt einen Einstieg bringen. Denn mit dem dann aufgebauten Wissen und der Überzeugung, dass die Daten wirklich dem entsprechen, was die Abfrage sucht, kann man sich dann mit jeder anderen Datenbank auseinandersetzen. Egal, welche Größe sie hat. Sie finden die Datenbank zum Buch mit vielen anderen Materialien unter *www.mitp.de/0631*.

Einleitung

## **Begleitmaterial**

Das im Buch benutzte Material basiert auf der neuesten Version der Software von Microsoft: SQL Server 2022. Im Laufe der Erstellung des Buches kamen einige kumulativen Updates, die hier aber keine Rolle spielen. Natürlich kann die Datenbank auch auf früheren Versionen angelegt und abgefragt werden. Sollten diverse Möglichkeiten erst ab einer bestimmten Version im Abfrage-Code zur Verfügung stehen, wird im Kapitel explizit darauf hingewiesen. Microsoft stellt zwei Editionen zur Verfügung, die kostenlos genutzt werden können: die »SQL Server Express Edition« und die »SQL Server Developer Edition«. Diese können bei Microsoft heruntergeladen und problemlos ohne größeren Aufwand installiert werden.

Informationen zum System ------------------------ Microsoft SQL Server 2022 (RTM-CU10) (KB5031778) - 16.0.4095.4 (X64) Oct 30 2023 16:12:44 Copyright (C) 2022 Microsoft Corporation Developer Edition (64-bit) on Windows Server 2019 Datacenter 10.0 <X64> (Build 17763: ) (Hypervisor)

Auch das Verwaltungstool »SQL Server Management Studio« ist kostenlos und kann mit der jeweils aktuellsten Version bei Microsoft heruntergeladen werden. Natürlich ist es auch möglich, die Beispiele mit früheren Versionen nachzuvollziehen.

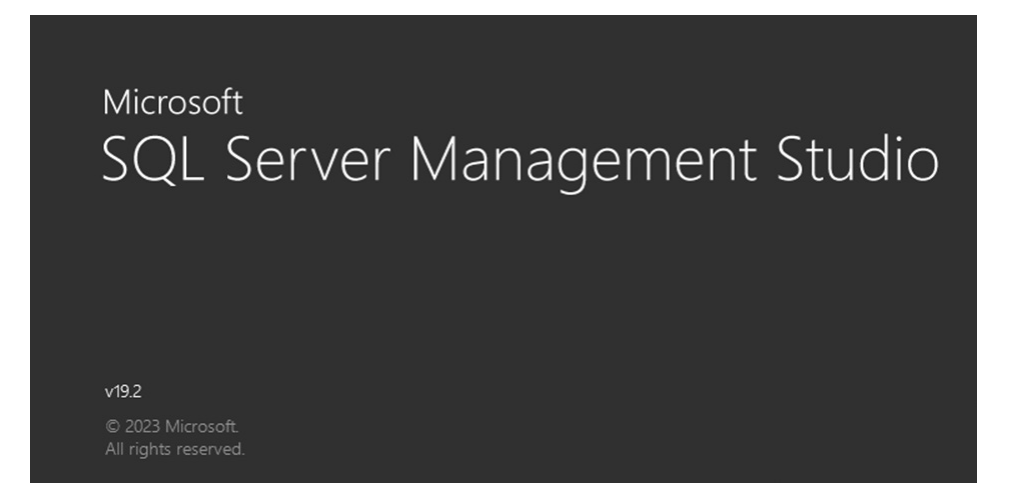

Den grundsätzlichen Aufbau der im Buch benutzten Beispieldatenbank zeigt das nachfolgende Schaubild.

#### Begleitmaterial

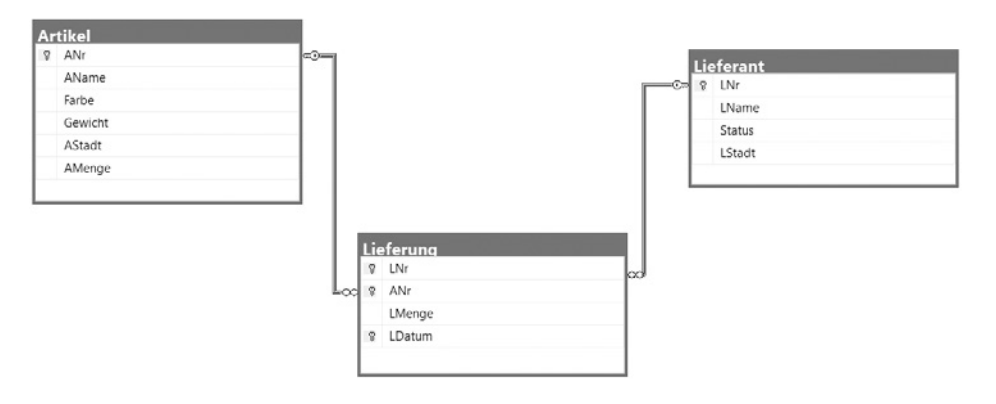

Um die Datenbank anzulegen, kann nachfolgendes Skript genutzt werden. Allerdings wird aus drucktechnischen Gründen nicht der gesamte Pfad gezeigt und muss dem eigenen System angepasst werden. In der Datenbank werden nicht nur drei Tabellen angelegt, sondern auch einige Trigger. Diese sind für die automatische Datenaktualisierung verantwortlich. Sollte eine Lieferung hinzugefügt werden, wird automatisch der Status eines Lieferanten um einen Punkt nach oben gezählt. Das heißt, der Status eines Lieferanten in der Tabelle »Lieferant« ergibt sich automatisch aus der Anzahl der Lieferungen. Des Weiteren wird der Lagerbestand automatisch korrigiert. Beispielsweise ist der Artikel »A01« zweimal mit jeweils 300 Stück geliefert worden. Demzufolge ist der Lagerbestand in der Spalte »AMenge« 600. Natürlich werden auch bei dem Löschen einer Lieferung beide Werte angepasst und – sollte die Liefermenge im Nachhinein korrigiert werden – wiederum der Lagerbestand.

#### **Datenbank:**

```
-- Beispielskript zum Erstellen einer Datenbank mit SQL Server 2022
-- Copyright 2024 Dirk Angermann IT-Training & Consulting
USE master;
go
-- eventuell vorhandene Datenbank löschen
DROP DATABASE IF EXISTS db Test:
go
-- Neue Datenbank 'db_Test' erstellen
-- Bitte die Pfadangabe Ihrem System anpassen.
CREATE DATABASE db_Test
ON PRIMARY
```

```
Einleitung
```

```
( 
NAME = 'db_Test_Data'
,FILENAME = 'C:\Program Files\...\DATA\db_Test_Data.mdf'
\text{SIZE} = 10 \, \text{MB},MAXSIZE = 50 MB
,FILEGROWTH = 10 MB
\lambdaLOG ON
( 
NAME = 'db_Test_Log'
,FILENAME = 'C:\Program Files\...\DATA\db_Test_Log.ldf'
, SIZE = 1 MB,MAXSIZE = 25 MB
,FILEGROWTH = 1 MB
);
go
-- Wechsel in die Datenbank db_Test
USE db_Test;
go
-- Tabellen erstellen
DROP TABLE IF EXISTS dbo.Artikel;
go
CREATE TABLE dbo.Artikel
(
ANr VARCHAR(3) NOT NULL
,AName VARCHAR(20) NOT NULL
,Farbe VARCHAR(7) NULL
,Gewicht DECIMAL(9,2) NULL
,AStadt VARCHAR(20) NULL
,AMenge INT NULL
,CONSTRAINT PK_ANr PRIMARY KEY(ANr)
);
go
DROP TABLE IF EXISTS dbo.Lieferant;
go
```

```
CREATE TABLE dbo.Lieferant
(
LNr VARCHAR(3) NOT NULL 
,LName VARCHAR(20) NOT NULL
,Status INT NOT NULL CONSTRAINT DF_Zahl DEFAULT(0)
,LStadt VARCHAR(20) NULL
,CONSTRAINT PK_LNr PRIMARY KEY(LNr)
);
go
DROP TABLE IF EXISTS dbo.Lieferung;
go
CREATE TABLE dbo.Lieferung
(
LNr VARCHAR(3) NOT NULL
,ANr VARCHAR(3) NOT NULL
,LMenge INT NOT NULL
,LDatum DATE NOT NULL
,CONSTRAINT ZPK_Lief PRIMARY KEY(LNr,ANr,LDatum)
,CONSTRAINT FK_LNr FOREIGN KEY(LNr) REFERENCES dbo.Lieferant(LNr)
,CONSTRAINT FK_ANr FOREIGN KEY(ANr) REFERENCES dbo.Artikel(ANr)
);
go
-- Trigger erstellen
DROP TRIGGER IF EXISTS dbo.tr_INSERT;
go
CREATE TRIGGER dbo.tr_INSERT
ON dbo.Lieferung
AFTER INSERT
AS
UPDATE dbo.Lieferant
SET Status = Status +1FROM dbo.Lieferant AS a INNER JOIN INSERTED AS b ON a.LNr = b.LNr;
UPDATE dbo.Artikel
SET AMenge = AMenge + b.LMenge
FROM dbo.Artikel AS a INNER JOIN INSERTED AS b ON a.ANr = b.ANr; 
go
```

```
Einleitung
```

```
DROP TRIGGER IF EXISTS dbo.tr_DELETE;
go
CREATE TRIGGER dbo.tr_DELETE
ON dbo.Lieferung
AFTER DELETE
AS
DECLARE @Cur_LNr VARCHAR(5)
                 ,@Cur_ANr VARCHAR(5)
                 ,@cur_LMenge INT;
DECLARE cur_Lief_Lösch CURSOR
FOR
SELECT
       LNr
       ,ANr
       ,LMenge
FROM DELETED;
OPEN cur_Lief_Lösch;
FETCH NEXT FROM cur_Lief_Lösch INTO @cur_LNr, @cur_ANr, @cur_LMenge;
WHILE @@FETCH_STATUS = 0
BEGIN
UPDATE dbo.Artikel
SET AMenge = AMenge - @cur_LMenge
WHERE ANr = @cur_ANr
UPDATE dbo.Lieferant
SET Status = Status - 1
WHERE LNr = Qcur LNrFETCH NEXT FROM cur_lief_lösch INTO @cur_LNr, @cur_ANr, @cur_LMenge
END;
CLOSE cur_Lief_Lösch;
DEALLOCATE cur_Lief_Lösch;
go
```

```
DROP TRIGGER IF EXISTS dbo.tr_UPDATE;
go
CREATE TRIGGER dbo.tr_UPDATE
ON dbo.Lieferung
AFTER UPDATE
AS
IF UPDATE (LMenge)
BEGIN
UPDATE dbo.Artikel
SET AMenge = AMenge + (SELECT SUM(LMenge) FROM INSERTED) 
                     - (SELECT SUM(LMenge) FROM DELETED)
FROM dbo.Artikel AS a INNER JOIN INSERTED AS b ON a.ANr = b.ANr 
                       INNER JOIN DELETED AS c ON a.ANr = c.ANr
END;
go
SET NOCOUNT ON;
go
--Tabellen mit Anfangsdaten füllen
INSERT INTO dbo.Lieferant VALUES('L01','Schmidt',0,'Hamburg'),
                                  ('L02','Jonas',0,'Ludwigshafen'),
                                  ('L03','Blank',0,'Ludwigshafen'),
                                  ('L04','Clark',0,'Hamburg'),
                                  ('L05','Adam',0,'Aachen');
go
INSERT INTO dbo.Artikel VALUES('A01','Mutter','rot',12,'Hamburg',0),
                                ('A02','Bolzen','grün',17,'Ludwigshafen',0),
                                ('A03','Schraube','blau',17,'Mannheim',0),
                                ('A04','Schraube','rot',14,'Hamburg',0),
                                ('A05','Nockenwelle','blau',12,'Ludwigshafen',0),
                                ('A06','Zahnrad','rot',19,'Hamburg',0);
go
INSERT INTO dbo.Lieferung VALUES('L01','A01',300,'20190518');
INSERT INTO dbo.Lieferung VALUES('L01','A02',200,'20190713');
INSERT INTO dbo.Lieferung VALUES('L01','A03',400,'20190101');
INSERT INTO dbo.Lieferung VALUES('L01','A04',200,'20190725');
INSERT INTO dbo.Lieferung VALUES('L01','A05',100,'20190801');
```

```
Einleitung
```

```
INSERT INTO dbo.Lieferung VALUES('L01','A06',100,'20190723');
INSERT INTO dbo.Lieferung VALUES('L02','A01',300,'20190802');
INSERT INTO dbo.Lieferung VALUES('L02','A02',400,'20190805');
INSERT INTO dbo.Lieferung VALUES('L03','A02',200,'20190806');
INSERT INTO dbo.Lieferung VALUES('L04','A02',200,'20190809');
INSERT INTO dbo.Lieferung VALUES('L04','A04',300,'20190820');
INSERT INTO dbo.Lieferung VALUES('L04','A05',400,'20190821');
go
-- Abfragen der Tabellen
SELECT 
LNr AS 'Lieferantennummer'
,LName AS 'Lieferantenname'
,Status AS 'Status des Lieferanten'
,LStadt AS 'Firmensitz'
FROM dbo.Lieferant;
go
SELECT
Anr AS 'Artikelnummer'
,AName AS 'Artikelname'
,Farbe
,Gewicht
,AStadt AS 'Lagerort'
,AMenge AS 'Lagermenge'
FROM dbo.Artikel;
go
SELECT 
LNr AS 'Lieferantennummer'
,ANr AS 'Artikelnummer'
,LMenge AS 'Gelieferte Menge'
,CONVERT(VARCHAR(10),LDatum,104) AS 'Lieferdatum'
FROM dbo.Lieferung;
go
SET NOCOUNT OFF;
go
```
## **Danksagung**

Als der Verlag an mich herantrat und mich bat, dieses Buch zu schreiben, dachte ich mir: »Cool, ich schreibe einfach ein paar Zeilen um meine Skripte herum, die ich seit 20 Jahren in meinen Seminaren benutze.« Schnell stellte sich heraus, dass es doch gar nicht so einfach ist. Danke an das Verlagshaus für die Geduld. Aber auch danke an alle, die mich in der Zeit des Schreibens ertragen haben. Einen speziellen und lieben Dank an die tolle Frau an meiner Seite.

## **Über den Autor**

Dirk Angermann wurde 1969 in Halle/Saale geboren. Bei seinem Einstieg in das Berufsleben erlangte er erste Erfahrungen im Bereich der EDV im VEB Datenverarbeitungszentrum Halle. PL/1- und Assemblerprogrammierung für Großrechenanlagen zählten zu seinen ersten Programmiersprachen. Aber auch dBase gehörte dazu. Weitere Kenntnisse im Bereich von Netzwerkinfrastruktur und Aktive Directory erlernte er als Netzwerkadministrator bei der Bundeswehr in Potsdam beim IV. Korps. Seit über 20 Jahren ist er Microsoft Certified Trainer und unterrichtet europaweit alle Themen rund um SQL Server. Auch als Berater ist er in vielen Unternehmen, Ämtern, Behörden und Institutionen anzutreffen und unterstützt in allen Bereichen rund um die Datenbanksoftware von Microsoft. Diese praktischen Erfahrungen versucht er, in seine Seminare einzubinden.

# **Arbeiten mit dem SQL Server Management Studio**

- Starten von SQL Server Management Studio
- Herstellen einer Verbindung mit SQL Server
- Einstellungen im SQL Server Management Studio
- Arbeiten mit Skriptdateien und Projekten

## **1.1 Starten von SQL Server Management Studio**

Das SQL Server Management Studio (SSMS) ist eine integrierte Verwaltungs-, Entwicklungs- und Abfrageanwendung mit vielen Funktionen zum Durchsuchen von und Arbeiten mit Datenbanken. SQL Server Management Studio basiert auf der Visual Studio-Shell.

Sie können das SQL Server Management Studio folgendermaßen starten:

- Verwenden der Verknüpfung im Windows-Startmenü
- Eingabe des Dateinamens SSMS.EXE in einem Eingabeaufforderungsfenster
- Eingabe von SSMS im Feld Suchbegriff hier eingeben in der Taskleiste

## **1.2 Herstellen einer Verbindung mit SQL Server**

Standardmäßig wird in SSMS ein Dialogfeld VERBINDUNG MIT SERVER HERSTELlen angezeigt. Mithilfe dieses Auswahlfensters kann man den Namen der jeweiligen Instanz auswählen oder auch manuell eingeben, mit der man sich verbinden möchte.

#### **Kapitel 1**  Arbeiten mit dem SQL Server Management Studio

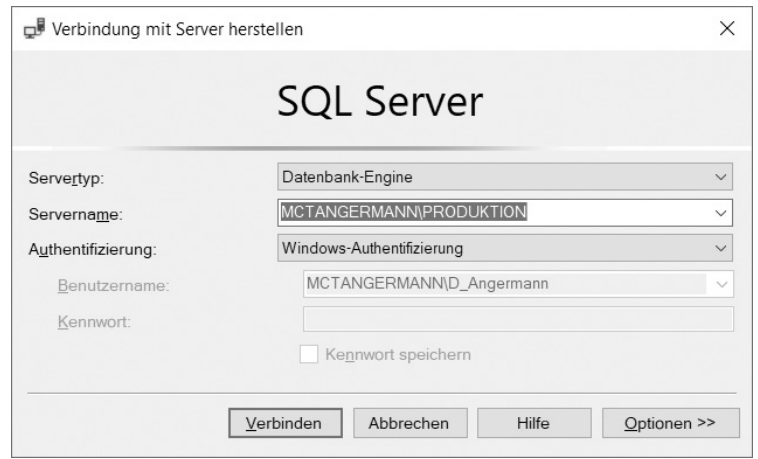

Das Fenster präsentiert sich seit vielen Versionen des Managements Studio in nachfolgend gezeigter Ansicht.

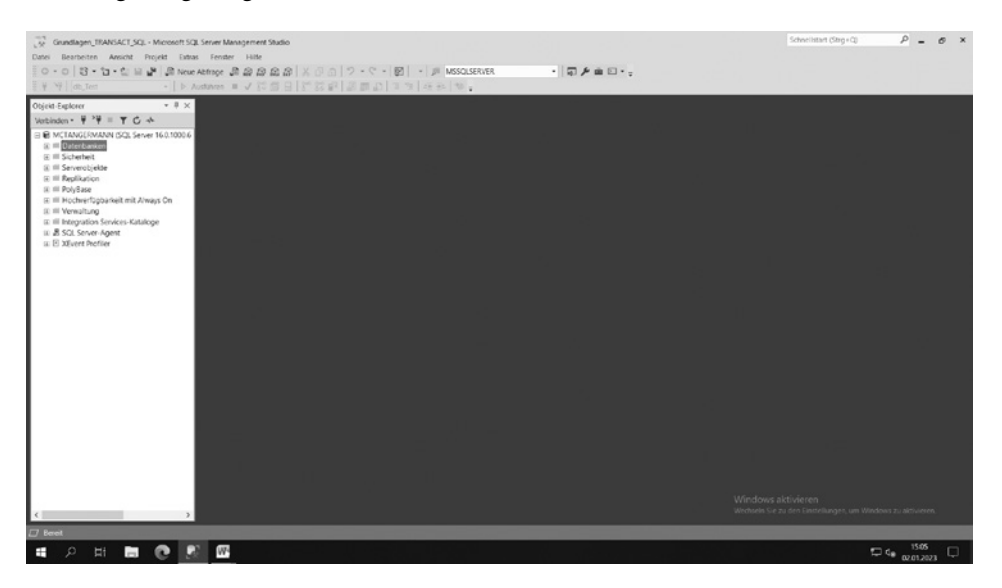

## **1.3 Einstellungen im SQL Server Management Studio**

Sobald man sich mit einer Instanz verbunden hat, kann man einige Einstellungen tätigen, die man über den Menüpunkt Ansicht oder Tools - Optionen findet.

Im Nachfolgenden werden einige Einstellungen gezeigt.

Registerkarte DETAILS ZUM OBJEKT-EXPLORER

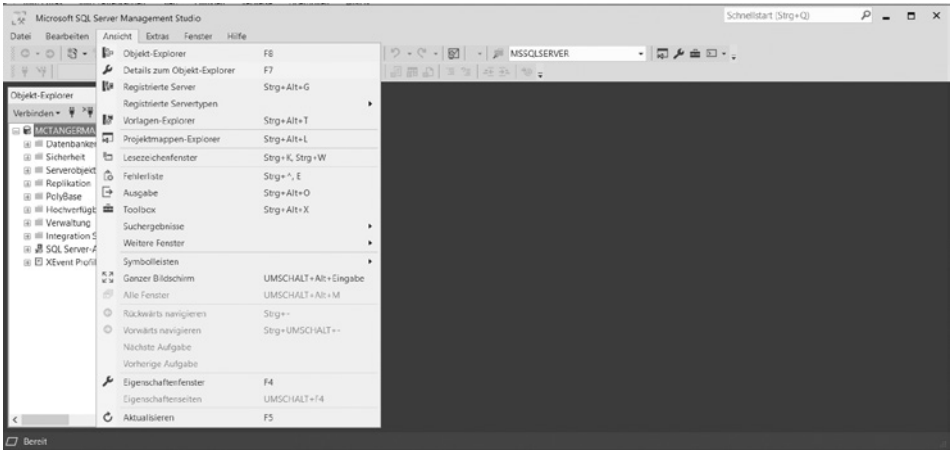

Nachfolgende Darstellung wird präsentiert:

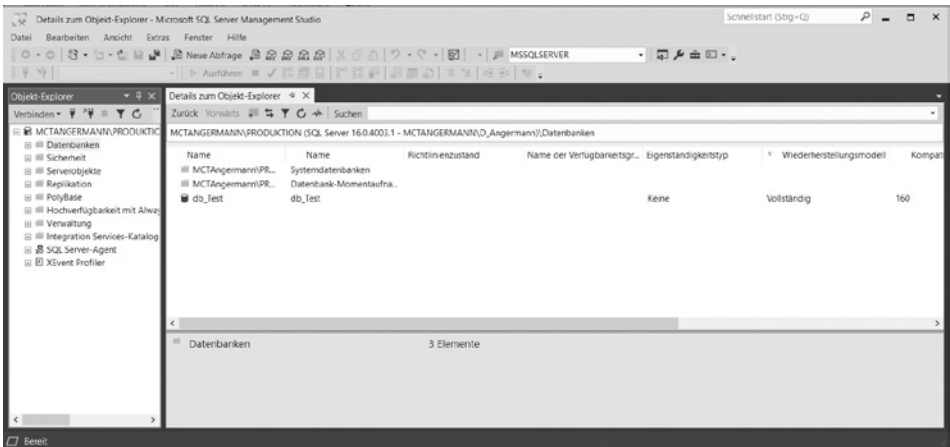

Nun kann es sein, dass gerade in der Tabelle der aufgelisteten Datenbanken einige Spalten existieren, die nicht benötigt werden. Diese können entfernt werden, indem man mit der rechten Maustaste auf den Spaltenkopf klickt und das Häkchen im angezeigten Kontextmenü entfernt. Wie z.B. die Spalten

- Richtlinienzustand
- Name der Verfügbarkeitsgruppe
- Eigenständigkeitstyp
- Synchronisierungsstatus

#### **Kapitel 1**  Arbeiten mit dem SQL Server Management Studio

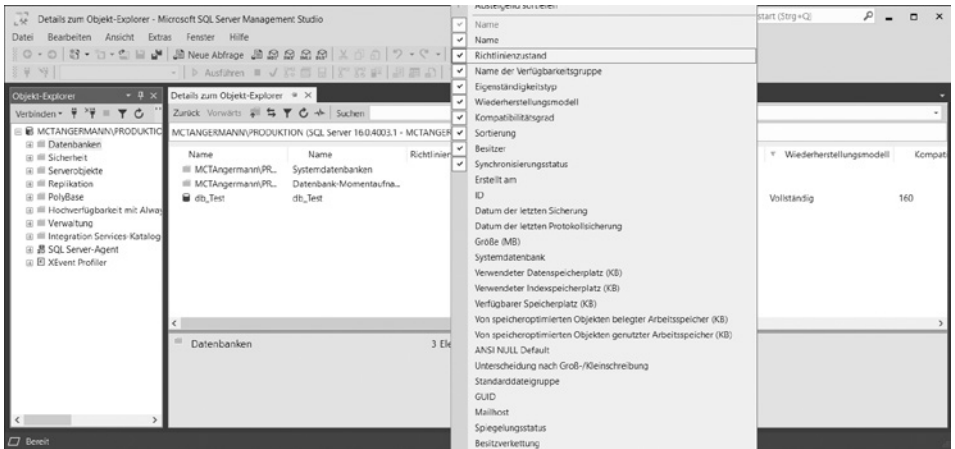

Nun könnte die Darstellung der Daten so präsentiert werden:

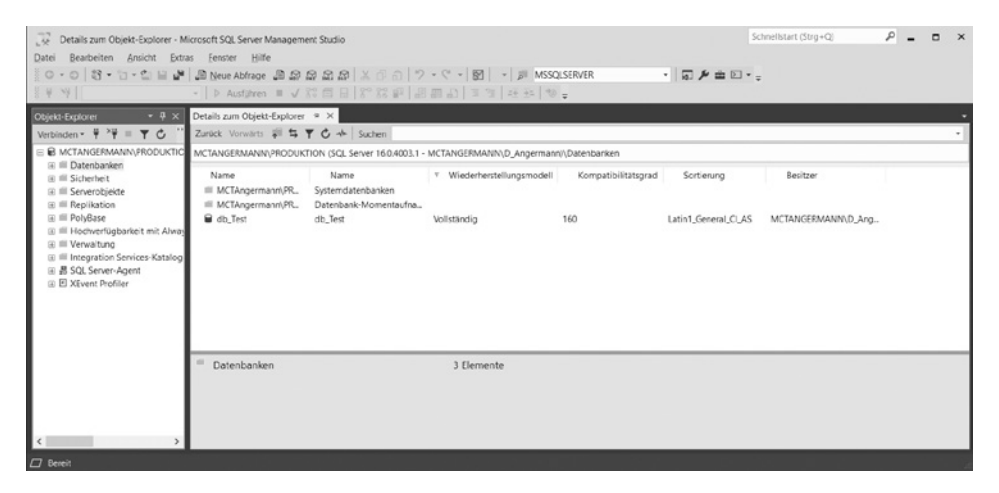

Natürlich kann man das Management Studio auch benutzen, um mehrere Instanzen zu administrieren. Hier wäre es hilfreich, ohne das Verbindungsfenster öffnen zu müssen, schnellstmöglich auf die vorhandenen Instanzen zugreifen zu können. Hier stehen im Menüpunkt Ansicht die Auswahl Registrierte Server zur Verfügung.

**24**

1.3 Einstellungen im SQL Server Management Studio

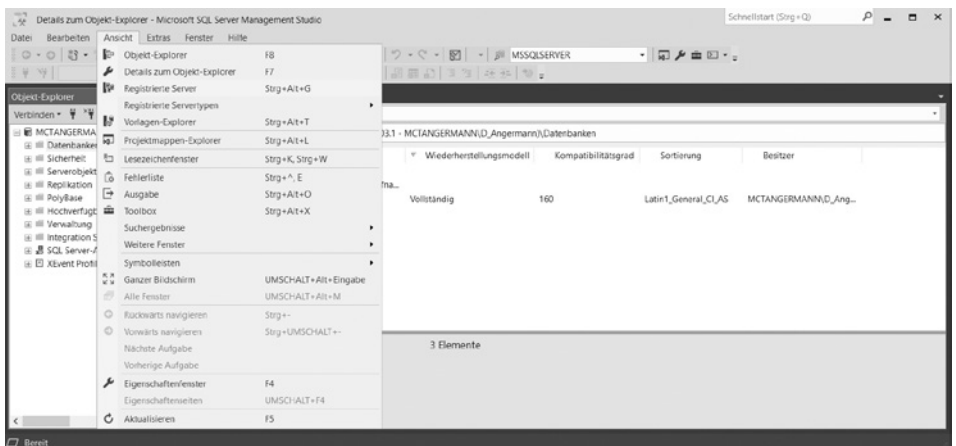

Nachfolgende Darstellung wird präsentiert:

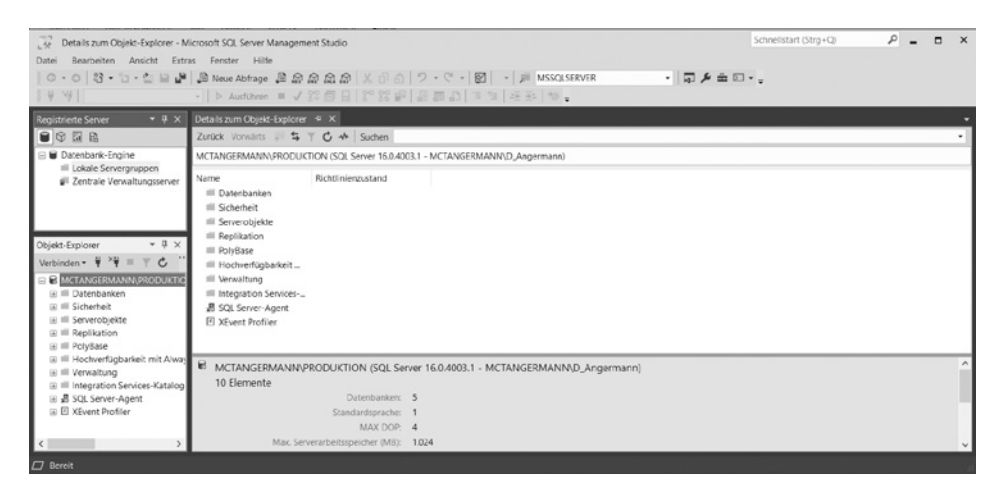

Über das Kontextmenü lassen sich nun beliebig viele Instanzen über den Menüpunkt Neuen Server registrieren hinzufügen.

#### **Kapitel 1**  Arbeiten mit dem SQL Server Management Studio

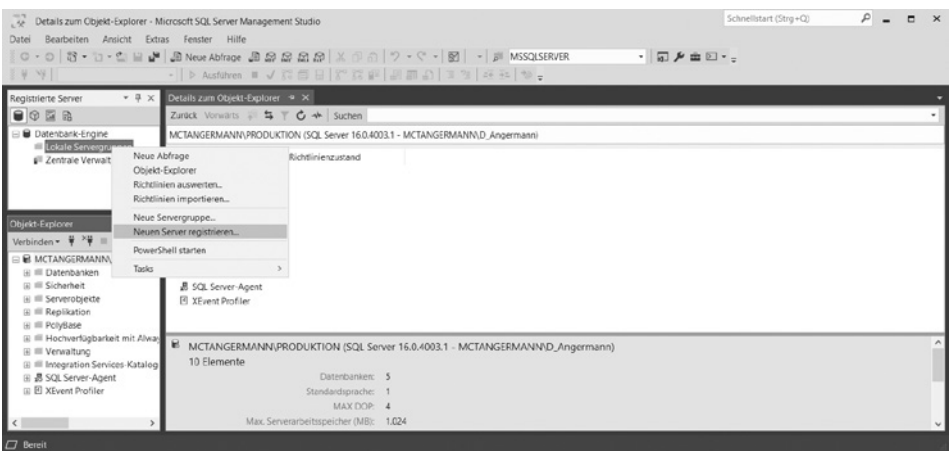

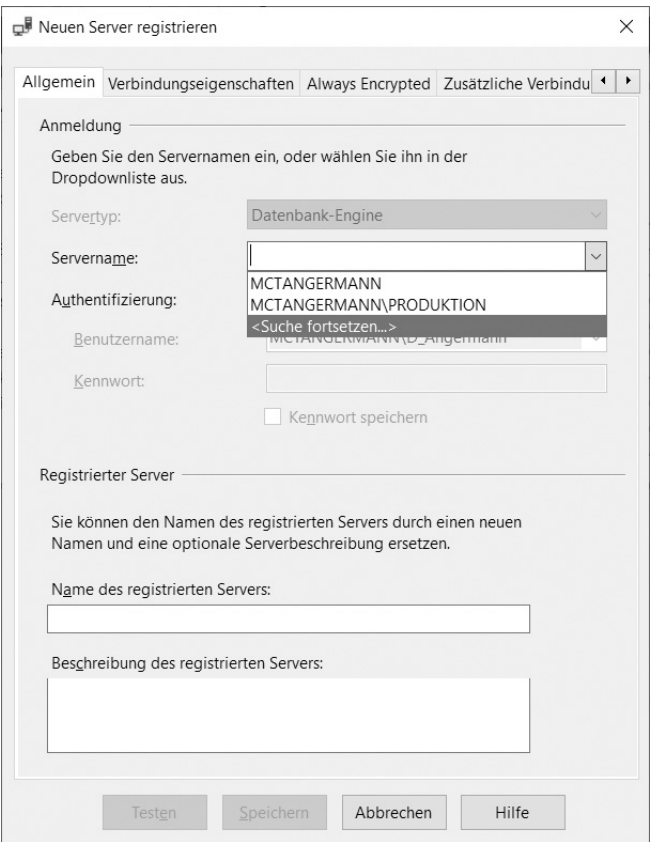

Nachfolgende Darstellung wird präsentiert:

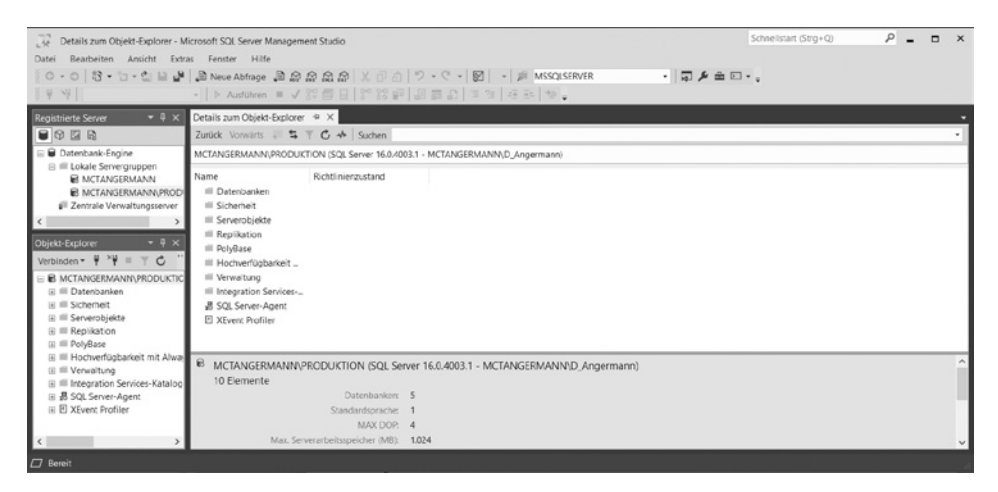

Auch kann man Instanzen nach bestimmten Funktionalitäten oder vielleicht auch nach Standorten gruppieren. Da hilft wieder das Kontextmenü über Neue Servergruppe:

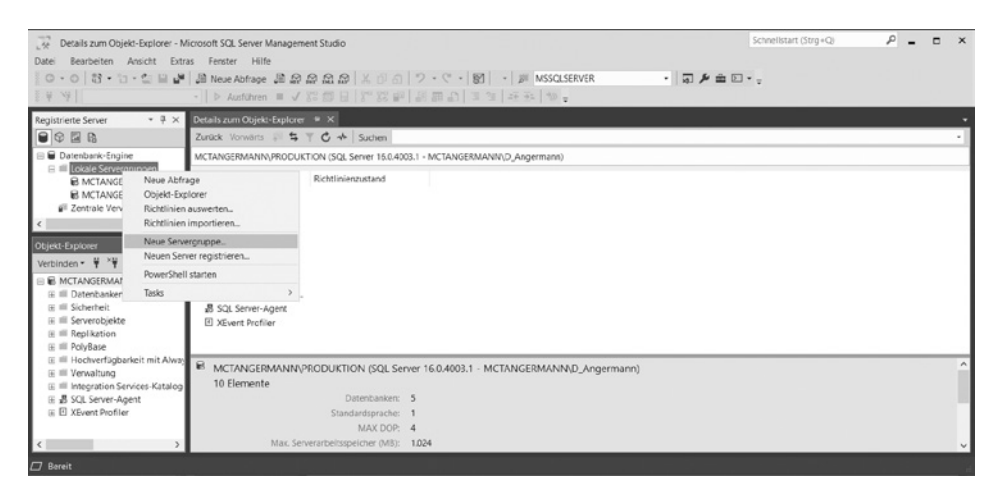

#### **Kapitel 1**  Arbeiten mit dem SQL Server Management Studio

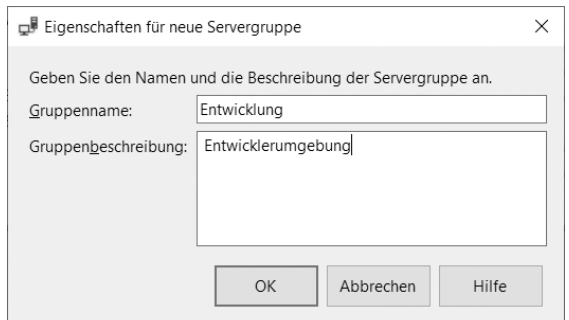

#### Nachfolgende Darstellung wird präsentiert:

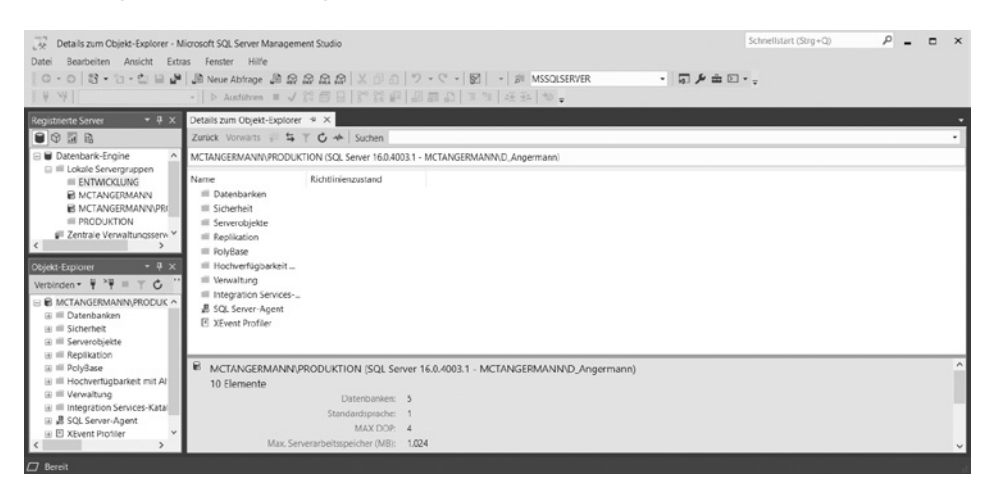

Wenn man die Instanzen nicht direkt in der Gruppe registriert, kann man diese natürlich auch verschieben. Im Kontextmenü steht der Punkt Tasks|Verschieben NACH zur Verfügung.

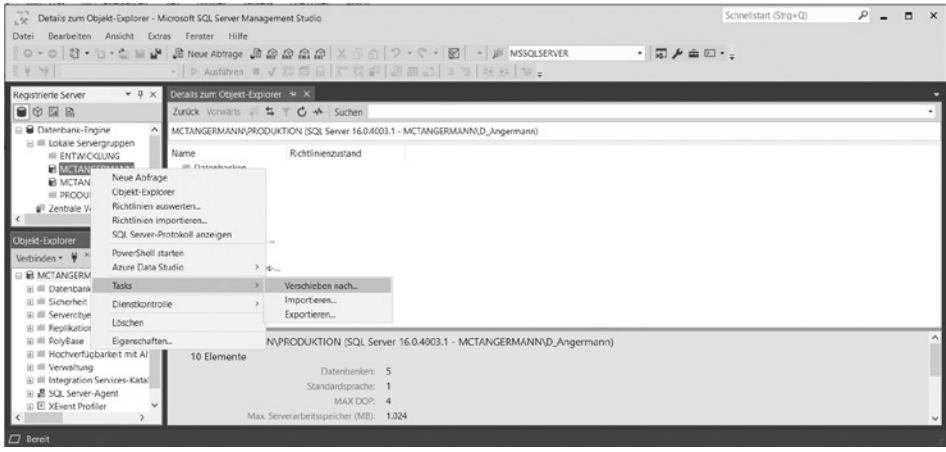

## **Index**

#### **A**

Abfrageleistung 263 Anzeigen 267 Faktoren 263 Verbessern 263 Abfragestatistiken 270 Abgeleitete Tabellen 177 Richtlinien 177 Ablaufsteuerung 244 Ablaufsteuerungsanweisungen 45 BEGIN … END 46 BEGIN TRANSACTION 46 COMMIT TRANSACTION 46 IF … ELSE 45 ROLLBACK TRANSACTION 46 TRY … CATCH 46 WHILE 45 Aggregatfunktionen 43, 79, 123, 126 Aliasse 177 ALL 82 Allgemeine Tabellenausdrücke Erstellen und abfragen 180 Schreiben 179 ALTER 41 Arbeiten mit Synonymen 243 Arbeiten mit Variablen 242 ASC 91 Ausführen von Bedingungsüberprüfungen 136 Ausführungsplan 267 geschätzt 268 grafisch 269 Interpretieren 270 Tatsächlich 268 Auswählen von Elementen aus einer Liste 137 AVG 79, 126

#### **B**

Batches 256 Probleme 256 BEGIN TRANSACTION 257, 258 Bereiche 73 BETWEEN 41 BIGINT 100 Binärzeichenfolge 102 Datentypen 102 BIT 101

#### **C**

CASE 44 CASE-Ausdrücke 67 CAST 128, 129 CHAR 106 CHOOSE 135, 137 COALESCE 139 COLLATE-Klausel 107 COMMIT 255 COMMIT TRANSACTION 257, 259 CONVERT 128, 130 COUNT 79, 126 COUNT(\*) 79 CREATE 41 CREATE FUNCTION 173 CREATE VIEW 169, 171 CROSS JOIN 153 CUBE 213 CURSOR 103

#### **D**

DANSE\_RANK 194 DATE 115 DATEADD() 119 DATEFROMPARTS 115 Datenabfragesprache 41

#### Index

DATENAME() 121 Datenbearbeitungssprache 41 Datendefinitionssprache 41 Datenkontrollsprache 41 Datenpivotisierung 205 Datentypen Andere 100 Binärzeichenfolgen 100 Genaue numerische 100 Konvertierung 105 Rangfolge 103 Sonstige 102 Ungefähre numerische 100 Datentypenkonvertierung Implizite und explizite 128 DATEPART() 120 DATETIME 115 DATETIME2 115 DATETIMEOFFSET 115 Datums- und Uhrzeitdatentypen Literale 115 Datums- und Uhrzeitfunktionen 124 Datum-/Uhrzeitfunktionen 43 Datum und Uhrzeit Abfragen 117 Funktionen 117 Getrenntes Arbeiten 116 Datum- und Uhrzeitdaten 114 DCL 41 DDL 41 DECIMAL 101 DELETE 41 DENY 41 DESC 91 Determinismus 124 DISTINCT , 63 DML 41 DQL 41 DROP 41 Dynamisches SQL 236 Erstellen 236 Schreiben von Abfragen 237 Dynamische Verwaltungssichten 224, 225 Abfragen 226 Kategorisieren 225

#### **E**

Effiziente T-SQL-Abfragen schreiben 50 Entfernen von Duplikaten 63 EOMONTH 115 EOMONTH() 121 Erstellen von Prozeduren 232 EXCEPT 186, 187 EXISTS-Prädikat 150

#### **F**

Fehlerbehandlung 249 Implementieren 249 Strukturierte Ausnahmebehandlung 249 Fehlerinformation 251 Abfragen eines ERROR-Objekts 251 THROW-Anweisung 252 Fenster 189 Erstellen 189 Partitionieren 191 Fensteraggregatfunktionen 193 Fensterfunktionen 123, 126, 192 Definieren 193 Fensterkomponenten 190 Fensteroffsetfunktionen 203 Fensterrangfolgefunktionen 194 Fensterverteilungsfunktionen 202 Filtern von Daten 71 Filtern von Gruppen 88 FIRST\_VALUE 203 FLOAT 101 FORMAT () 110

#### **G**

Gespeicherte Prozeduren 229 Ausführen 230 Übergeben von Parametern 231 Untersuchen 229 Gespeicherte Systemprozeduren 222 Ausführen 222 Häufig verwendete 224 GETDATE() 118 GRANT 41 GROUP BY-Klausel 84 Groupingsets 210

Gruppieren und Aggregieren von Daten 79 Gruppierter Index 265 Gruppierungsschlüssel 265

#### **H**

HAVING 88 Heap 265 HIERARCHYID 103

#### **I**

IF … ELSE 244 IIF 135, 136 IN 41 Indexscan 265 Indexsuche 265 Indizieren in SQL Server 264 Informationsschemasichten 219 Inline-Tabellenwertfunktionen 173 Abrufen 174 Einfache 173 INNER JOIN 155 INSERT 41 INTEGER 100 Integrierte Funktionen 123 Typen 123 INTERSECT 186 ISNULL 138

#### **J**

Joins 153

#### **K**

Kartesisches Produkt 153 Kategorien von T-SQL-Anweisungen 41 Konvertieren von NULL 138 Konvertieren von Zeichenfolgen 132 Konvertierung 129 Konvertierungsfunktionen 124, 128

#### **L**

LAG 203 LAST\_VALUE 203 LEAD 203 LEFT() 110

Leistungsstarke Abfragen 263 Schreiben 263 LEN () 112 LIKE 41 Logische Funktionen 135 Verwenden 135 LOWER() 113

#### **M**

Mathematische Funktionen 43, 124 MAX 79, 126 Mengenlehre und SQL Server 48 Mengenoperatoren 183 MIN 79, 126 MONEY 101

#### **N**

NCHAR 106 Nicht gruppierter Index 266 NTILE 195 NULL 138 NULLIF 140 NULL-Wert 77 NUMERIC 101 Numerische Datentypen 100 NVARCHAR(MAX) 106

#### **O**

OFFSET-FETCH 96 OFFSET-FETCH-Option 91 OPENDATASOURCE 127 OPENQUERY 127 OPENROWSET 127 OPENXML 127 ORDER BY-Klausel 91 OUTER JOIN 164 OVER 190

#### **P**

PARSE 128, 132 PIVOT 205 PIVOT-Elemente 207 Prädikatlogik 50 Auf SQL Server angewendet 51 Projekt 34 Projektmappen 34

Index

#### **R**

RANK 127, 194 REAL 101 Relationales Modell 48 REPLACE() 114 REPLICATE() 114 RETURN 173 RETURN TABLE 173 REVERSE() 113 REVOKE 41 RIGHT() 110 ROLLBACK 255 ROLLBACK TRANSACTION 259 ROLLUP 213 ROW\_NUMBER 195 Rowsetfunktionen 123, 127 ROWVERSION 102

#### **S**

Schreiben von logischen Tests mit Funktionen 135 SELECT-Anweisung 51, 55 Elemente 52 SELF JOIN 163 SET SHOWPLAN\_XML ON 268 SET STATISTICS IO ON/OFF 271 SET STATISTICS TIME ON/OFF 271 Sicht 169 einfache 171 Skalarfunktion 44 Skalarfunktionen 123, 124 SMALLDATETIME 115 SMALLMONEY 101 Sortieren von Daten 91 Sortierung 107, 124 Spaltenaliasse 64 SQL-Fensterfunktionen 189 SQL Server-Datentypen 99 SQL Server Management Studio 21 SQL Server-Metadaten 217 SQL\_VARIANT 103 Steuern des Programmflusses 244 STUFF() 112 SUBSTRING() 111 SUM 79, 126

SYSDATETIME() 118 SYSDATETIMEOFFSET() 119 Systemkatalogsichten 217 Systemmetadatenfunktionen 124, 220

#### **T**

Tabellen 153 Abfragen 153 Tabellenausdrücke 179 Tabellenwertausdrücke 169 TABLE 103 Tablescan 265 TIME 115 TINYINT 100 TOP-Option 91, 93 Transaktionen 255 Autocommit-Transaktionen 255 Explizite 255 Steuern 258 TRY/CATCH 249 TRY\_CONVERT 128, 133 TRY … PARSE 128 TRY\_PARSE 133 TRY- und CATCH-Blöcke 250 Erstellen 250 T-SQL-Batches 239 Einführung 239 T-SQL-Programmierelemente 239 T-SQL-Sprachelemente Ausdrücke 44 Batchtrennzeichen 46 Kommentare 46 Prädikate und Operatoren 41 Steuerung von Abläufen, Fehlern und Transaktionen 45 Variablen 43 T-SQL-Sprachelemente 41 T-SQL-Variablen 240

#### **U**

Unbekannte Werte 77 UNION ALL 186 UNION-ALL-Operator 183 UNION-Operator 183 UNIQUEIDENTIFIER 102 UNPIVOT 205, 208

Unterabfragen 141 Eigenständige 142 Korrelierte 148 Mehrwertige 144 UPDATE 41 UPPER() 113

#### **V**

VARCHAR 106 VARCHAR(MAX) 106 Vergleichsoperatoren 71 Verknüpfungsoperatoren 76 Verwaltungsobjekte 224 Dynamische 224

#### **W**

WHERE-Klausel 71 WHILE 244, 246 WITH TIES 94, 95

#### **X**

XML 103

#### **Z**

Zeichendatentypen 106 Zeichenfolgenfunktionen 42, 110 Zeichenfolgenverkettungen 108 Zeichenfolgeübereinstimmungen 74